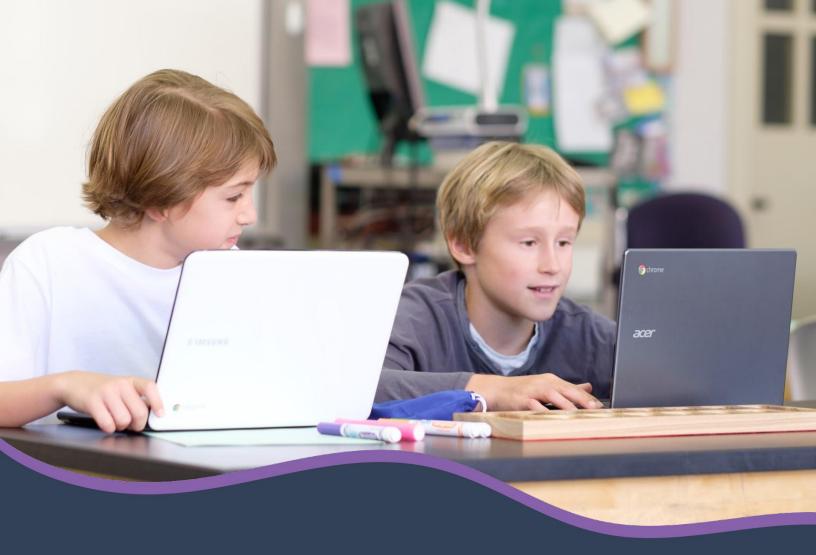

# Setup options for classes and students

What's right for your school or district?

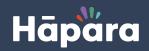

© Copyright 2022 Hāpara, Inc. | Hāpara.com

# Hāpara setup options

Thank you for choosing to use Hāpara to make learning visible. All of us at Hāpara look forward to working with you and others from your school.

This chart is designed to educate school technical administrators and instructional leaders on the options available for loading class and student data into Hāpara, as well as to help you to choose the setup options best suited to your school. Below is a list of data loading options that are available for provisioning classes with both technical and instructional considerations for each option.

Not all data loading options will be suitable for your school, and the choices you make regarding your Hāpara setup have both technological and instructional implications. We recommend you choose a data loading method that best meets your school's needs. You can <u>book a call</u> with our helpful Implementation Specialists to guide you through the options and offer recommendations on which option would be best for you.

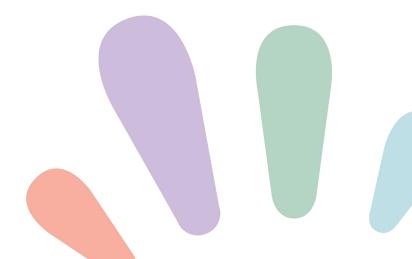

## Technical considerations of Hāpara setup:

|                                   | Hāpara setup options     |                                                                      |                                                                                                    |                        |
|-----------------------------------|--------------------------|----------------------------------------------------------------------|----------------------------------------------------------------------------------------------------|------------------------|
|                                   | Choose one               |                                                                      | Choose one or both<br>These options can also run alongside<br>your Spreadsheet/CSV. Load or cURL<br>Load |                        |
|                                   | Spreadsheet/CSV.<br>Load | <b>cURL Load</b><br>(Technical knowledge<br>required for this setup) | Google Classroom<br>Sync                                                                                 | Hāpara Create<br>Class |
| Syncs with<br>Google<br>Classroom | ×                        | ×                                                                    | ~                                                                                                    | ×                      |
| Daily automated<br>sync           | ×                        | ~                                                                    | ×                                                                                                    | ×                      |

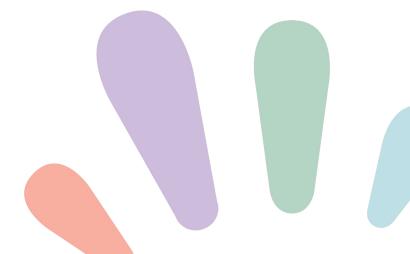

### Instructional considerations of Hāpara setup:

Teacher Dashboard is affected instructionally by the option you choose to set up Hāpara in your school. Your data load choice will have a small effect on Student Dashboard. How you decide to set up Hāpara has no instructional effect on Highlights or Workspace.

If your school uses Google Classroom, make sure to review the instructional considerations closely and ensure you are choosing the correct setup method.

#### Student Dashboard

The class name students see in Student Dashboard will vary depending upon the setup method chosen:

- **Manual load and cURL load:** The class title shown in Student Dashboard matches the class title in the data spreadsheet.
- **Hāpara Create Class:** The class title is chosen and created by whoever creates that class.
- **Google Classroom Sync:** The class title shown in Student Dashboard matches the class title in Google Classroom.

#### **Teacher Dashboard**

The 'Dashboard' view of Teacher Dashboard shows a specific folder(s) from students' Google Drives. The main instructional purpose behind visibility into this folder(s) is to allow teachers quick and easy access to the documents students are currently working on to provide in-time feedback. This folder will be different depending on which setup option is chosen. The table below explains which folder from students' Google Drives is visible in the 'Dashboard' view of Teacher Dashboard depending upon the setup method chosen.

The functions of resetting student passwords and emailing the class in the "Class Info" section of Teacher Dashboard are also affected by the load method as explained in the table below.

|                                                             | Hāpara setup options                                                                                                    |                                                                                                    |                                                                                                    |                                                                                                    |
|-------------------------------------------------------------|----------------------------------------------------------------------------------------------------|----------------------------------------------------------------------------------------------------|----------------------------------------------------------------------------------------------------|----------------------------------------------------------------------------------------------------|
|                                                             | Choose                                                                                                    | e one:                                                                                                    | Choose or use as<br>supplemental to<br>options on the left                                                                                                    | <b>Supplemental</b><br>(can be used in<br>addition to any option<br>on the left)                         |
| Instructional effects<br>on Teacher<br>Dashboard            | Spreadsheet/CSV<br>upload                                                                                                    | cURL Load                                                                                                    | Google Classroom Sync                                                                                                    | Hāpara Create<br>Class                                                                                   |
| Option of custom<br>student Google Drive<br>folder creation | ~                                                                                                    | ~                                                                                                    | ×                                                                                                    | ×                                                                                                    |
| Folders visible in<br>Teacher Dashboard                     | Student Google Drive<br>folder(s) are created through<br>manual load. There are two<br>options for the folder(s)<br>creation:<br>One folder matching the<br>class name - teachers will see<br>any documents the student<br>adds to the class folder and<br>any files they have shared via<br>the Share Files feature.<br>Multiple subject folders - this<br>option allows each class to<br>have multiple folders created<br>for students (eg, numeracy,<br>literacy, inquiry). Teachers<br>will see all folders in<br>Dashboard and any files<br>students have added to the<br>folders or teachers have<br>shared via the Share Files<br>feature with students.<br><b>Note: There is an option to<br/>have no folders.</b> | Folder options are the<br>same as the Manual load<br>options.<br>Student Google Drive<br>folder(s) are created<br>through manual load.<br>There are two options for<br>the folder(s) creation:<br>One folder matching the<br>class name - teachers will<br>see any documents the<br>student adds to the class<br>folder and any files they<br>have shared via the Share<br>Files feature.<br>Multiple subject folders -<br>this option allows each<br>class to have multiple<br>folders created for students<br>(eg, numeracy, literacy,<br>inquiry). Teachers will see<br>all folders in Dashboard<br>and any files students have<br>added to the folders or<br>teachers have shared via<br>the Share Files feature with<br>students. | The Google Drive folder<br>created when a Google<br>Classroom class is created is<br>shown in Teacher<br>Dashboard. This shows the<br>documents in the students'<br>Google Classroom folder. | Dashboard will show a<br>Documents tab<br>containing <b>all</b> of a<br>student's Google Drive<br>files. |
| Reset student<br>passwords                                  | $\checkmark$                                                                                                    | $\checkmark$                                                                                                    | ×                                                                                                    | ×                                                                                                    |
| Email class                                                 | ~                                                                                                    | ~                                                                                                    | ×                                                                                                    | ×                                                                                                    |

# **Data loading methods**

#### Spreadsheet/CSV. Load

| Pros                                                                                                    | Cons                                                                                                    | Limitations                                                                                                    |
|----------------------------------------------------------------------------------------------------|----------------------------------------------------------------------------------------------------|----------------------------------------------------------------------------------------------------|
| <ul> <li>Settings are<br/>customisable</li> <li>Custom student Google<br/>Drive folder creation is<br/>available</li> </ul> | <ul> <li>Someone must maintain<br/>data spreadsheets that<br/>have specific formatting<br/>requirements</li> <li>Cannot be automated<br/>(no daily sync)</li> </ul> | If using Google Classroom, the<br>Google Classroom folder does<br>not show in the Dashboard tab.<br>However, Sharing <all docs="" may<br="">be used to search for Google<br/>Classroom related files.</all> |

#### cURL loading

Note: This is a highly technical setup.

| Pros                                                                                                    | Cons                                                                                                    | Limitations                                                                                                    |
|----------------------------------------------------------------------------------------------------|----------------------------------------------------------------------------------------------------|----------------------------------------------------------------------------------------------------|
| <ul> <li>Settings are<br/>customisable</li> <li>Automation is available<br/>and can set how often<br/>data auto-syncs</li> <li>Custom student Google<br/>Drive folder creation is<br/>available</li> </ul> | <ul> <li>Technical setup required</li> <li>Manual processing still<br/>required for updating<br/>spreadsheets prior to<br/>loads</li> </ul> | If using Google Classroom, the<br>Google Classroom folder does<br>not show in the Dashboard tab.<br>However, Sharing <all docs="" may<br="">be used to search for Google<br/>Classroom related files.</all> |

#### **Create Classes**

| Pros                                                                                                    | Cons                                                                                           | Limitations                                                                                                    |
|----------------------------------------------------------------------------------------------------|------------------------------------------------------------------------------------------------|----------------------------------------------------------------------------------------------------|
| <ul> <li>Easy and quick to<br/>configure</li> <li>Gives more ownership to<br/>teachers - very hands-off<br/>for admins</li> <li>Can be used in<br/>conjunction with other<br/>loads to allow both<br/>school-created and<br/>teacher-created classes</li> </ul> | • Limited Teacher<br>Dashboard and Class<br>Info functionality, see<br>limitations for details | <ul> <li>No student Google Drive<br/>folders provisioned</li> <li>No ability for teachers to<br/>change student<br/>passwords from Class<br/>Info</li> <li>No ability for teachers to<br/>email the class from<br/>Class Info</li> </ul> |

# **Data loading methods**

#### **Google Classroom Sync**

| Pros                                                                                                    | Cons                                                                                                    | Limitations                                                                                                    |
|----------------------------------------------------------------------------------------------------|----------------------------------------------------------------------------------------------------|----------------------------------------------------------------------------------------------------|
| <ul> <li>Easy and quick to<br/>configure</li> <li>Gives more ownership to<br/>teachers - very hands-off<br/>for admins</li> <li>Uses Google Classroom<br/>to create classes and<br/>populate with students,<br/>auto-syncs.</li> <li>The Google Drive folder<br/>created when a Google<br/>Classroom class is<br/>created is shown in<br/>Teacher Dashboard.</li> <li>Can be used in<br/>conjunction with other<br/>loads to allow both<br/>school-created and<br/>teacher-created classes</li> </ul> | <ul> <li>Limited Teacher<br/>Dashboard and Class<br/>Info functionality, see<br/>limitations for details.</li> </ul> | <ul> <li>No student Google Drive<br/>folders provisioned;<br/>instead uses existing<br/>Google Classroom folder<br/>associated with that<br/>class</li> <li>No ability for teachers to<br/>change student<br/>passwords from Class<br/>Info</li> <li>No ability for teachers to<br/>email the class from<br/>Class Info</li> </ul> |

# You can load classes into Hāpara using any of the data loading options or specific combinations of the available options.

In order for the students to be added to every class needed, all of the student's classes will need to be specified in at least one of the loading methods chosen.

#### Do you still need help?

For additional help with data loading, you can book a post-implementation call with one of our helpful implementation team members. <u>Click here</u> for the booking link.

You can also contact the <u>Hāpara support team</u> if you see any errors or require further technical help with data loading.

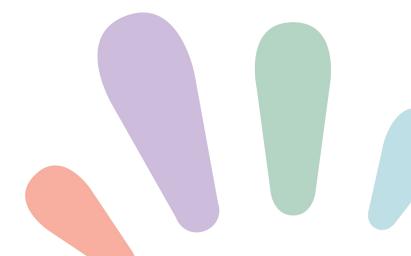